Zourit propose 2 blocs différents pour mémoriser des liens :

- **Mes liens** : qui sont uniquement visible par chaque utilisateur·rice et qu'il·elle peut personnaliser
- **Nos liens** : qui sont communs à tous·toutes les utilisateurs·rices de votre domaine Zourit et qui ne sont modifiables que par les administrateur·ice·s pour chaque domaine Zourit.

Pour modifier les liens de la page d'accueil, cliquer sur votre compte en haut à droite, puis "Nos liens" (ou Mes liens pour les liens personnels qui fonctionnent de la même manière)

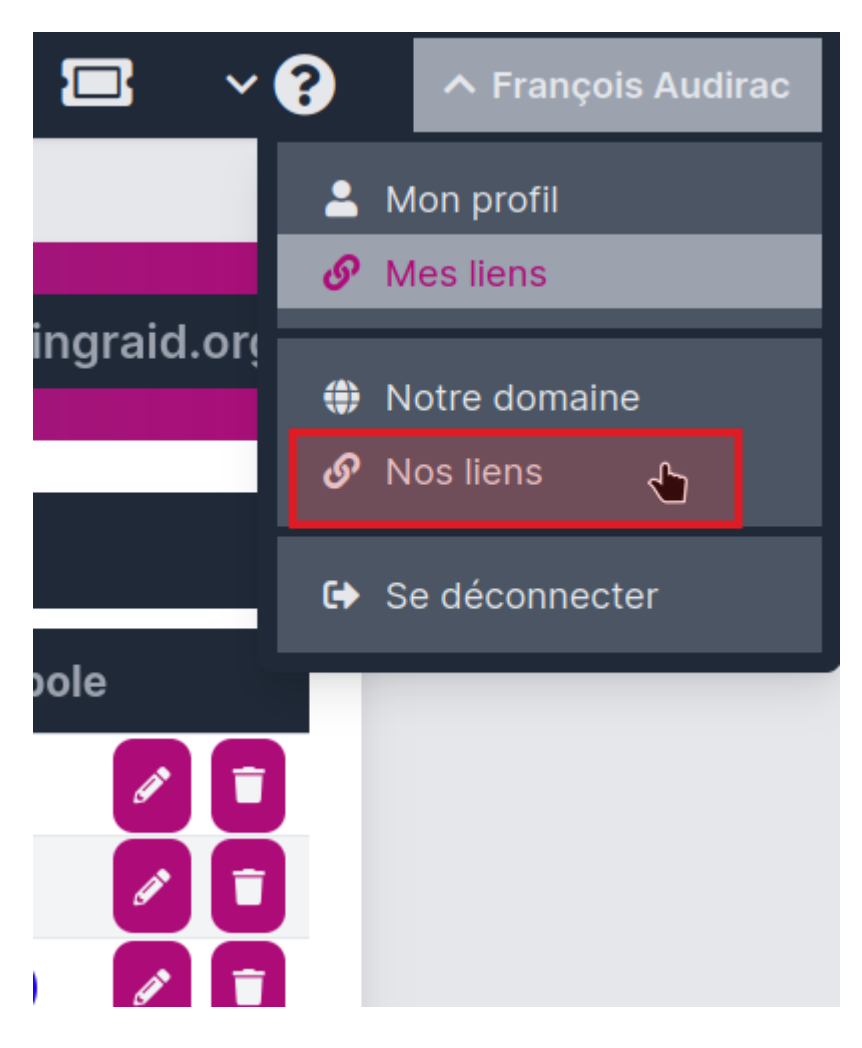

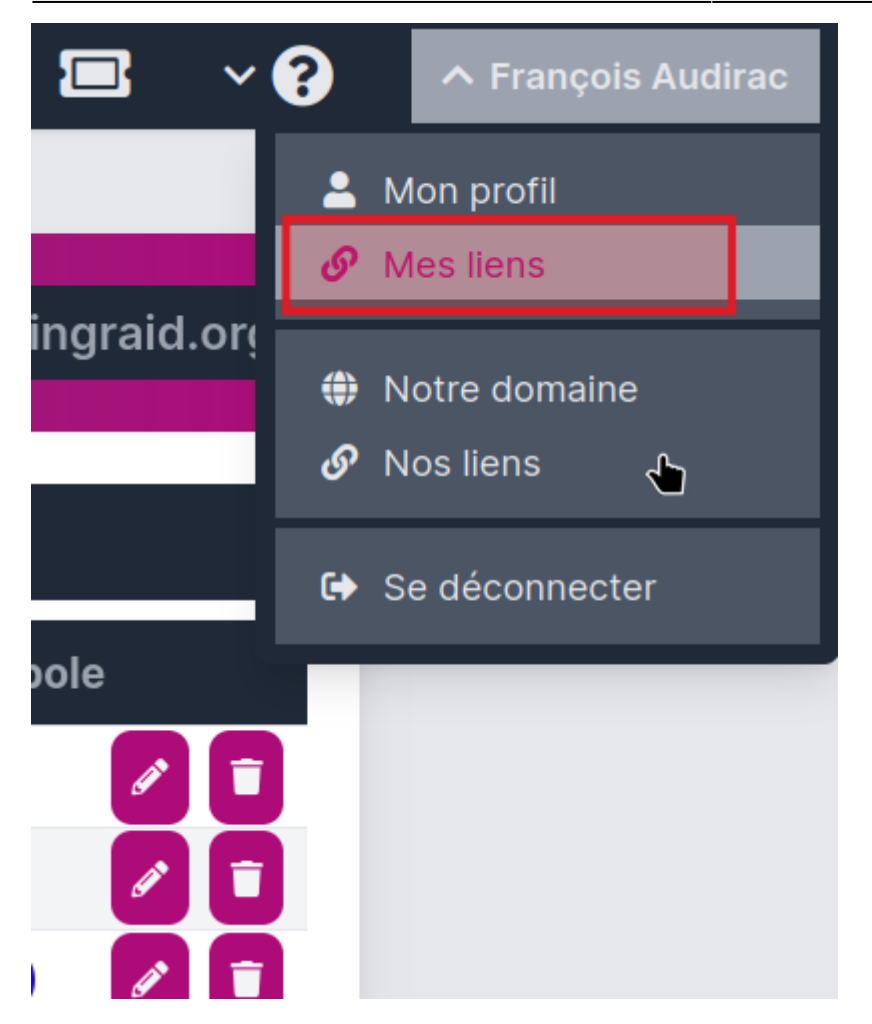

L'interface vous propose une liste de liens existants si vous les avez créé.

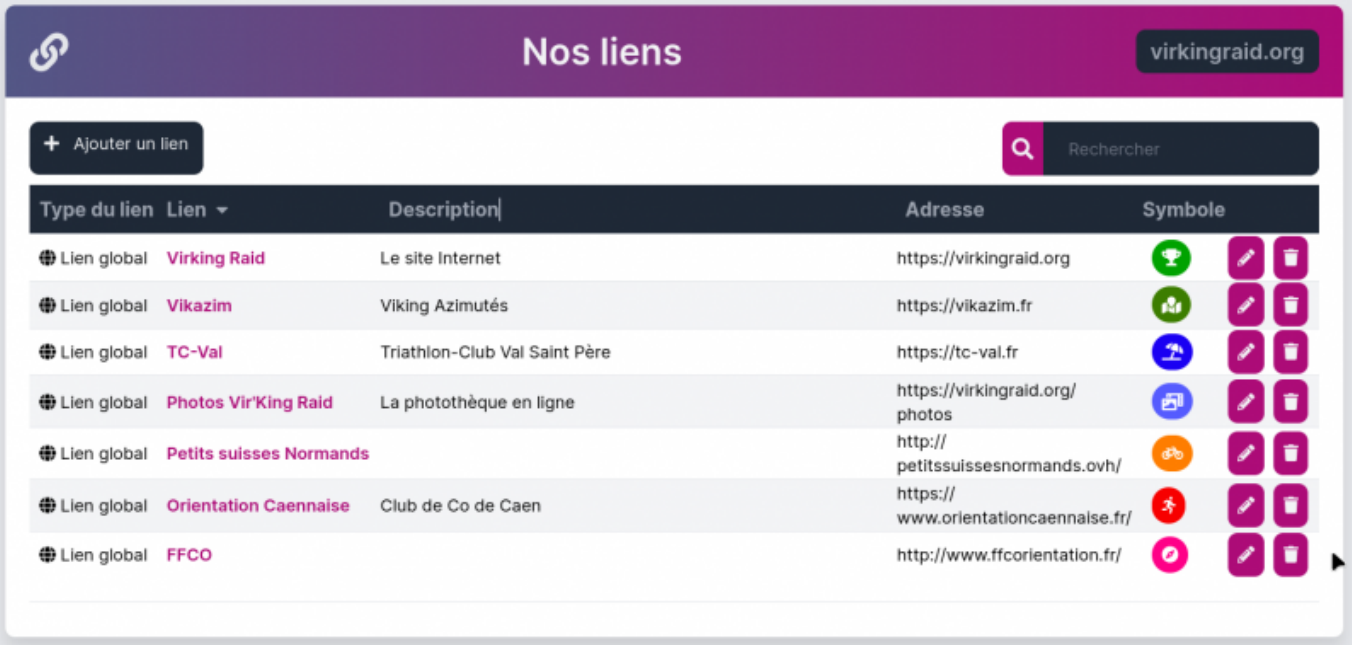

Vous pouvez en Ajouter (avec le bouton en haut à gauche), en supprimer (avec la corbeille) ou en modifier (avec le crayon) en remplissant les champs nécessaires :

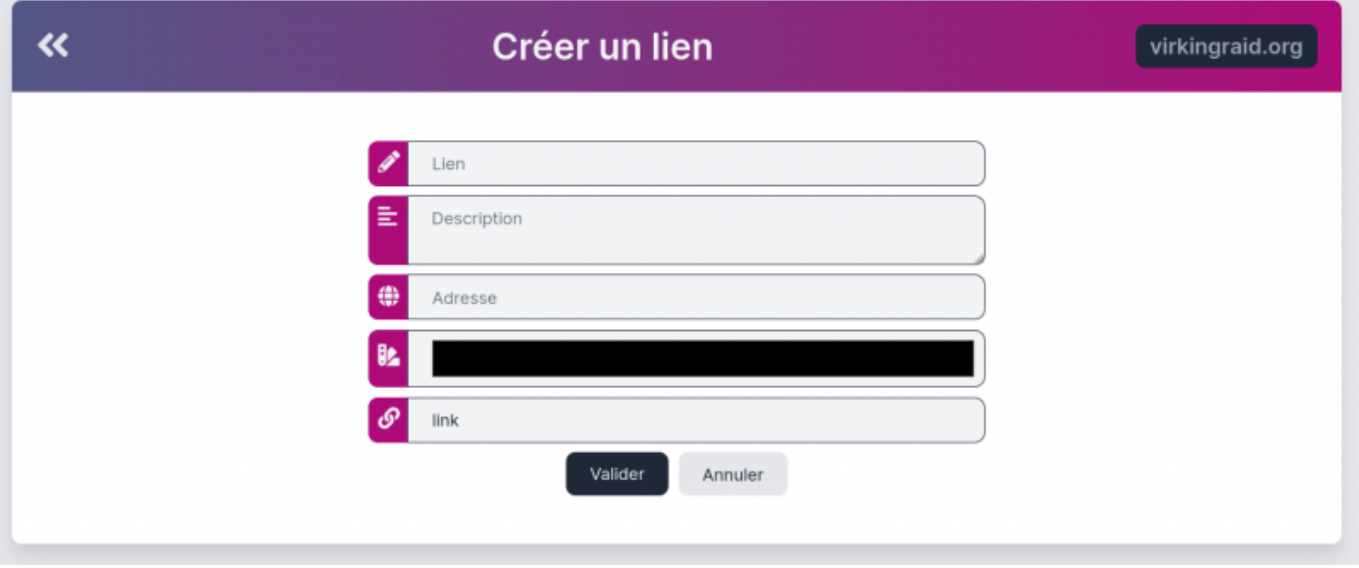

Pour personnaliser le dessin de l'icone, cliquer sur la ligne réprésentant une chaine pour obtenir cette liste d'icone.

Vous pouvez effectuer une recherche sur un mot (en anglais pour l'instant) et cliquer sur l'icone voulue.

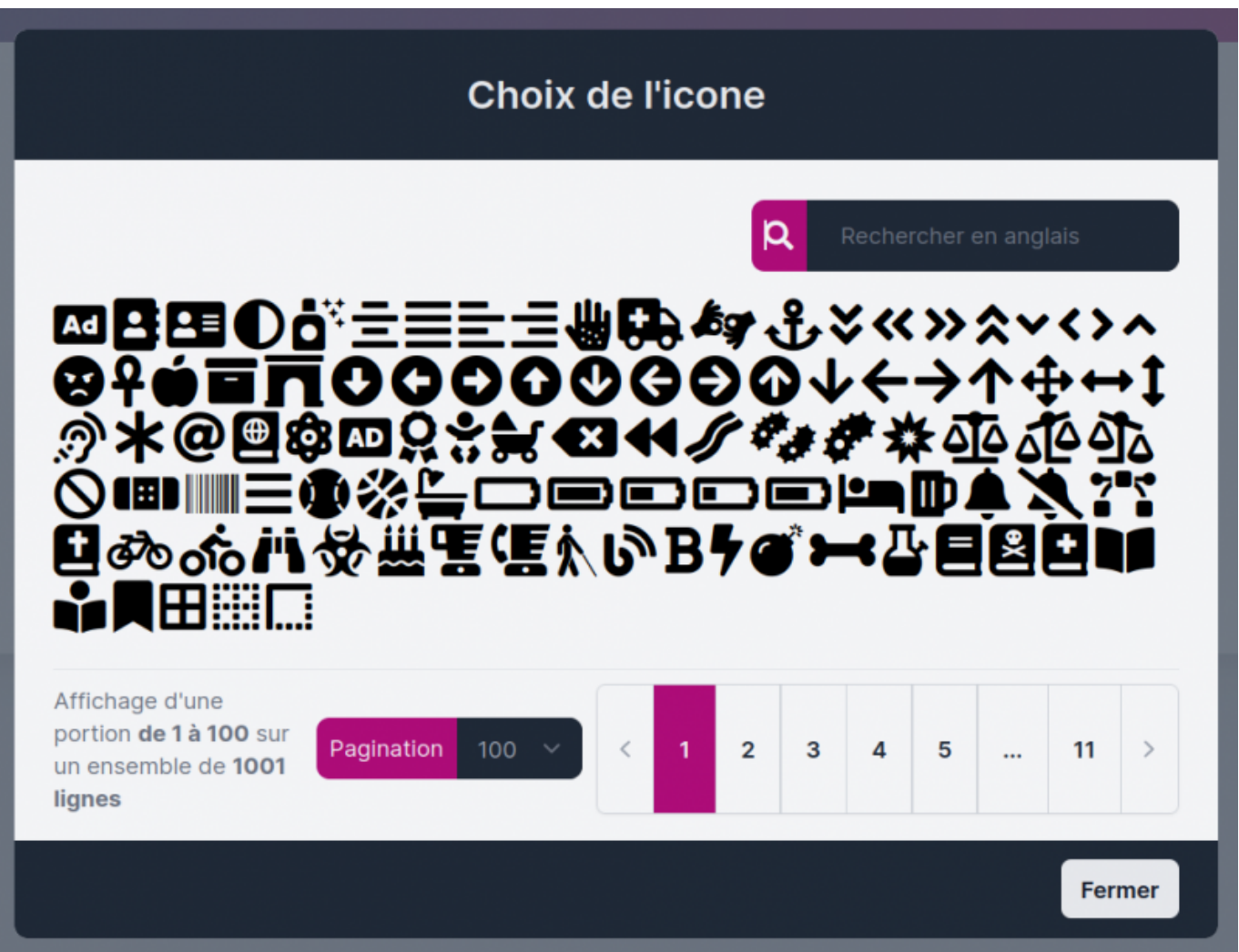

Ceci peut être très utile pour mémoriser une adresse d'un site, ou un lien de mémo ou de visio souvent utilisé.

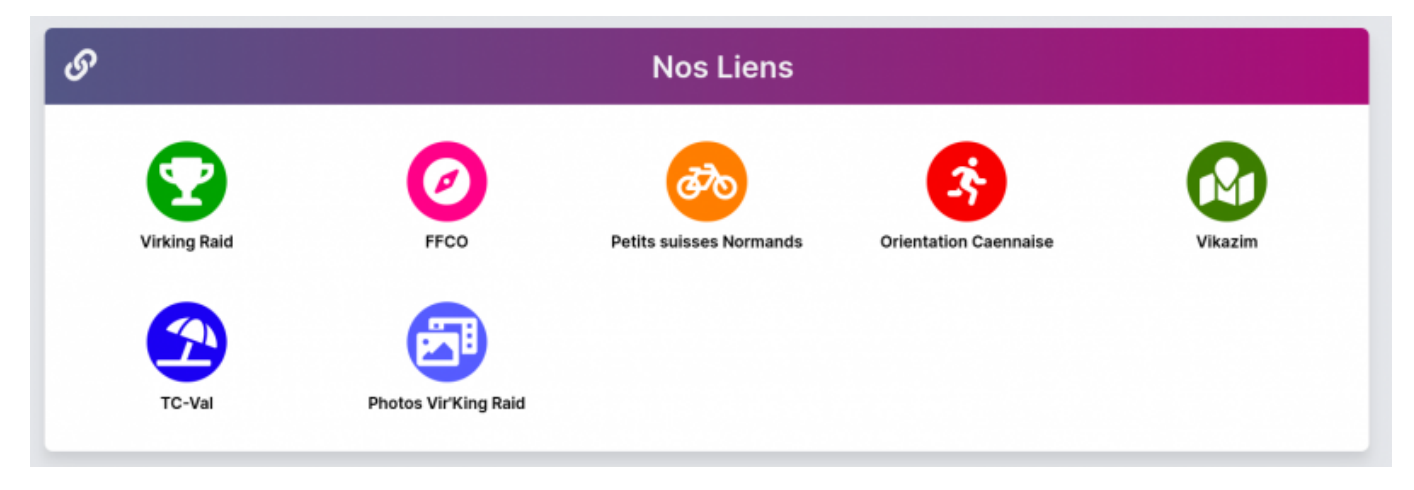

From: <https://doc.zourit.net/>- **Doc, doc Zourit ?**

Permanent link: **<https://doc.zourit.net/doku.php?id=admin:persoliens>**

Last update: **2024/03/26 17:57**

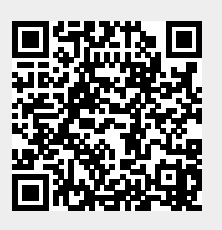